平 成 2 4 年 5 月 2 4 日 お得意様各位 おんじょう しょうしゃ おおや かんこう おおしゃ 株式会社 タテムラ システムサービス課 福 生 市 牛 浜 1 0 4

### L X [11]仕訳入力プログラム の送付について

拝啓 時下ますますご清栄のこととお慶び申し上げます。平素は格別のお取引を賜り誠にあり がとうございます。

平成24年財務消費税95%改正プログラム発送後、[11]仕訳入力の条件選択リストにおいて、補助 コード指定が[+021]~[+050]の場合に銀行補助NO.21~50も集計する不具合が見つかり、プログラ ムを修正しましたのでお届け致します。

今回の更新で、条件選択リスト・仕訳データリスト・簡易元帳のCSV搬出において売上対応区分 (ヒカキ区分)も搬出できるようになります。

つきましては同封の資料を参照に更新作業を行っていただきますようお願い申し上げます。

※平成24年5月8日送付の「財務消費税95%改正プログラム~第1弾~」の更新をまだ かけてない場合は、先に5/8分更新の上、今回送付分を更新して下さい。

今後とも倍旧のお引き立ての程、宜しくお願い申し上げます。

#### 敬具

送付資料目次

#### 送付プログラム

・LX用

[11]仕訳入力プログラム 更新 CD-R 1枚

※サーバーが複数台ある場合でも共通で使用できます。

#### 案内資料

- ・ 同封物の解説及びバージョンNO.一覧 ・・・・・・・・・・・・・1
- ・ [1000]プログラムの更新作業 ・・・・・・・・・・・・・・・・2~3

- 送付内容のお問い合わせ先 ———

送付内容に関するお問い合わせにつきましては、サービス課までご連絡下さいますよう お願い致します。 尚、保守にご加入のお客様はフリーダイヤルをご利用下さい。 TEL  $042-553-5311$  (AM10:00~12:00 PM1:00~3:30) FAX 042-553-9901

以上

同封物の解説 (LX) 12.05

以下のCD-Rを同封しております。

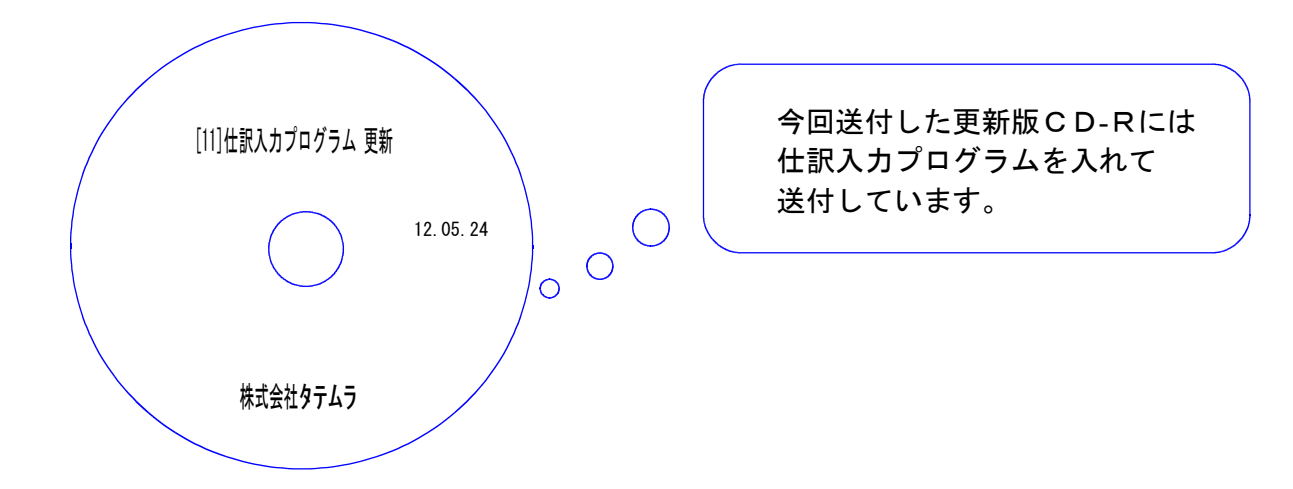

| No | 名                  | 枚数 | 備                    |
|----|--------------------|----|----------------------|
|    | 。│[11]仕訳入カプログラム 更新 |    | ┃ プログラムインストールCD-Rです。 |

**●バージョンNo.一覧** 

下記のプログラムは $F6$ (登録&入力)に表示します。

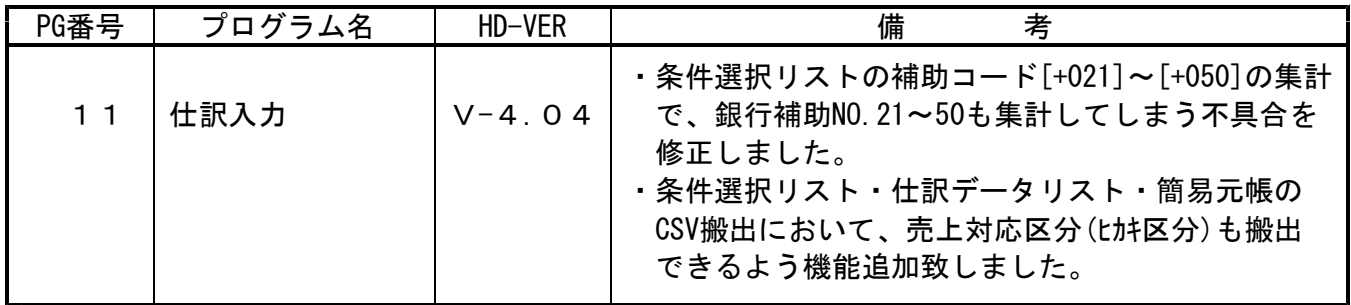

# [1000] プログラムの更新作業 F10 F10 F10 F10 F10 F10 F10

## ● 操作方法

①「[11]仕訳入力プログラム 更新 12.05.24」と書かれているCD-Rを用意します。 ② F10 データ変換のメニューを呼び出します。

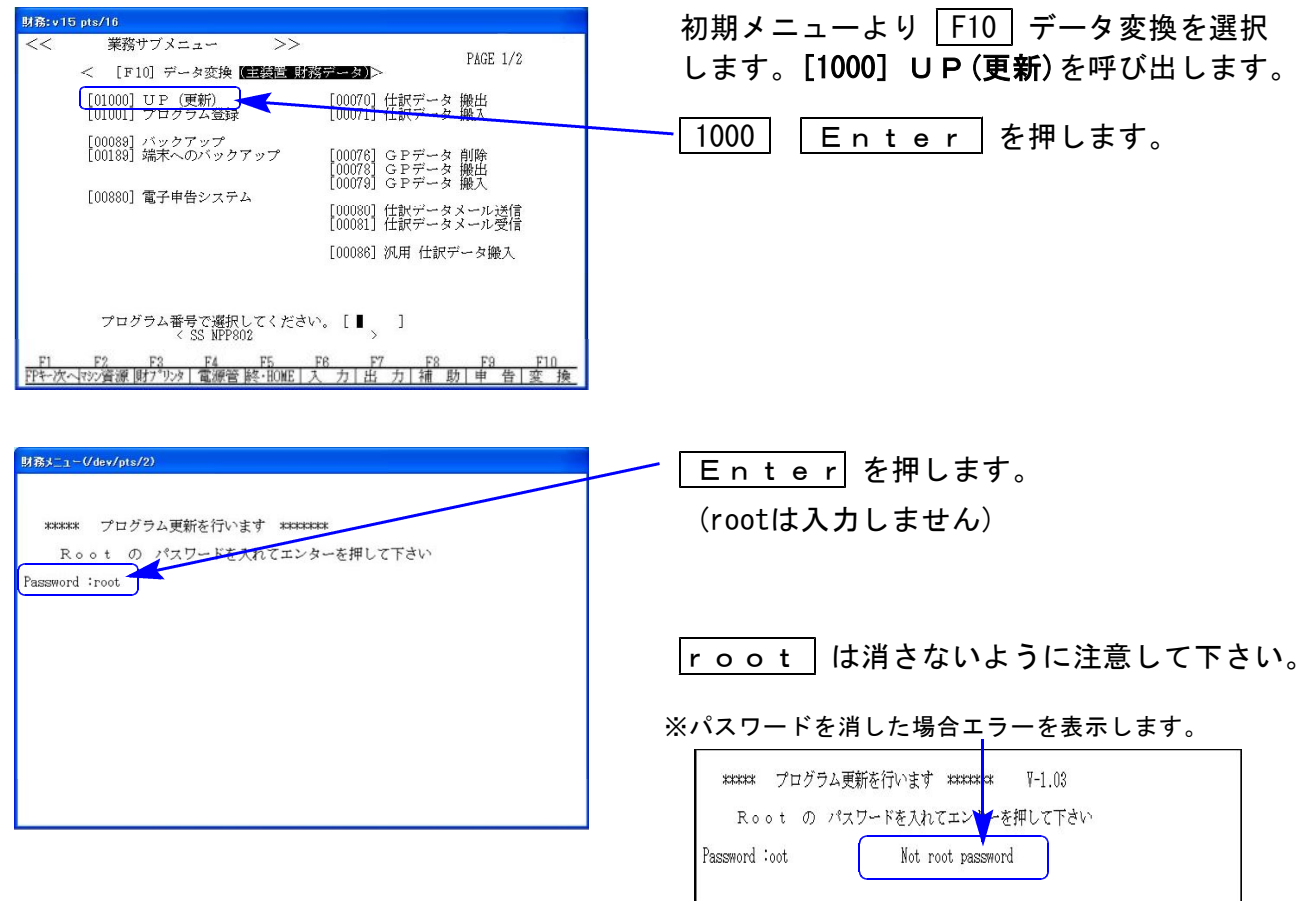

※ LX:2005年7月以前納品の機械(LX-TURBO10) は、2:ホストサーバのCDで作業して下さい。

③ 下図の画面を表示します。

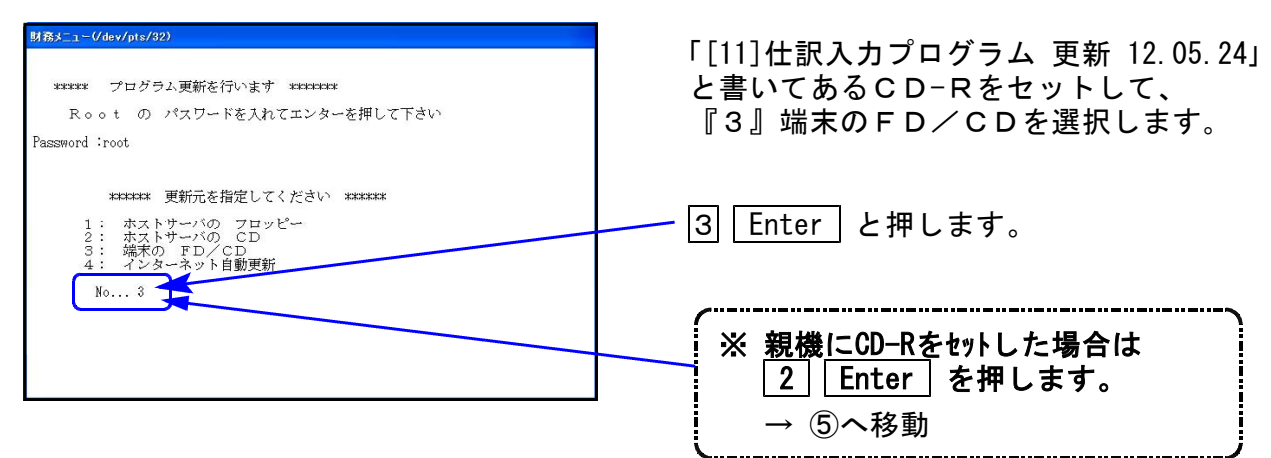

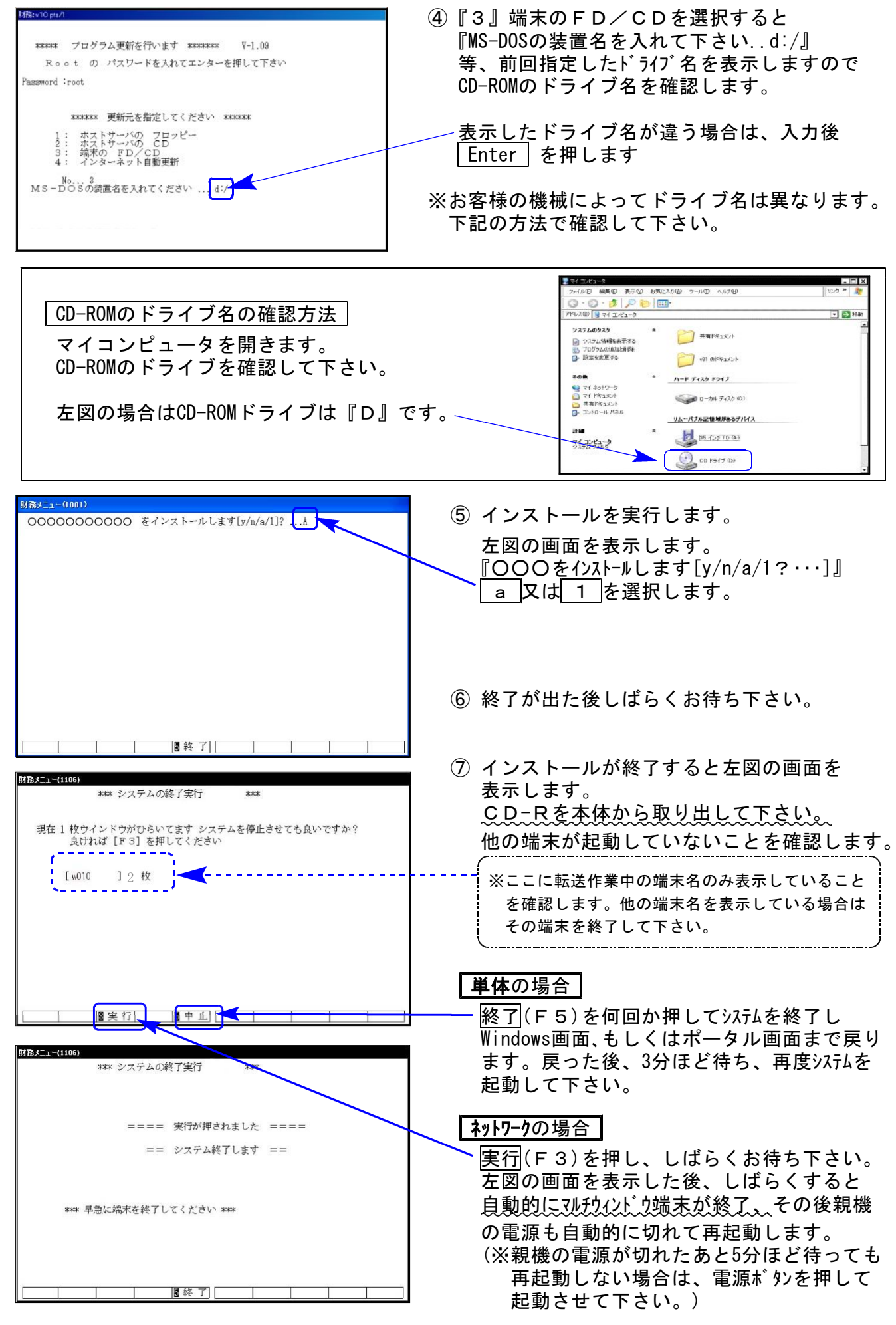

※親機を複数台持っている場合は、本CD-Rにて更新作業を同様に行って下さい。